$\mathbf{I}$ (STATS240.1: A short ourse in R)

#### Gunnar Stefánsson, Ásta Jenný Sigurðardóttir and Lorna Taylor

<span id="page-0-0"></span>O
tober 12, 2012

Gunnar Stefánsson, Ásta Jenný Sigurðardóttir hitroduction to data analysis in R Ó Ó Ó Ó Coro to 2012 1 / 1

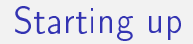

Linux: Enter "R" at the shell prompt Windows: Find R in the startup menu

Gunnar Stefánsson, Ásta Jenný Sigurðard Íntroduction to data analysis in R Ó Ó Ó Ó Ó Ó Ó Ó 2012  $\,$  2 / 1

 $\mathbf{p}$ Þ

4 0 8

∢●  $\rightarrow$  ÷.

 $298$ 

- " $>$ " is the R prompt
- Comments are marked with  $#$
- To get detailed information about a function, type:
- > help("fun
tion name")

Notice that most R commands are actually calls to functions which implies that they are followed by parentheses.

# Data vectors in R

A typical session A typi
al session

 $> x < -42$  $> x$  $\lceil 1 \rceil$  42  $\mathcal{P}$ 

The object x contains the single number 42. Typing the name of an object displays the content.

Some commands

```
x < -c(1, 5, 3, 6)myseq<-1:5longseq<-10:100
fractions(-1:150)/100\sim 1:150)/1000/1000/1000/1000
x < -1:4v< -1:4y<- -1:4
```
- 3

# Deleting and listing objects

ls() - list obje
ts rm() - remove obje
ts

- 로

 $298$ 

 $\mathbf{A} \rightarrow \mathbf{B}$ 

4 0 8

4 何 ) 4

First enter data using an editor

- Windows: Notepad or ema
s
- Linux: Emacs or vi

**E** 

E

4 0 8

 $298$ 

# Reading data into <sup>R</sup>

Data in a file: Data in a le: ability of the state of the state of the state of the state of the state of the state of the state of the state of the state of the state of the state of the state of the state of the state of the state of the state of the  $\mathbf{1}$ 4  $\overline{2}$ 5 2 September 2014 and 2014 and 2014 and 2014 and 2014 and 2014 and 2014 and 2014 and  $\overline{3}$ 15 <sup>15</sup> 3 Read them into a data frame:

```
> mydata<-read.table("x.dat",header=T)
```
Type the name to display the data

```
> mydata
   ab
 xyz
   \overline{1}\mathbf{1}4
2 \quad 2 \quad 515 \quad 33
```
э

#### Data summaries in R

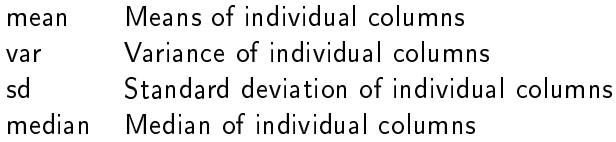

```
x<-mydat$x
y<-mydat$y
mean(x)mean(x)
var(x)sd(x)median(x)
```
重

 $298$ 

 $\rightarrow$   $\Rightarrow$   $\rightarrow$ 

 $\mathbf{p}$ 

不自下

a  $\sim$ 

### Random numbers in R

Random numbers are very useful for Random numbers are very useful for checking out properties, sampling het properties, sampling out properties, sampling out properties, sampling out properties, and the sampling of schemes etc

Common functions:

```
rnorm()
runif()
```
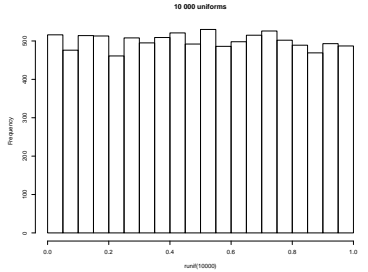

```
Some examples:
Random normal (Gaussian), single number:
rnorm()rnorm()
Uniform between 0 and 1, ten numbers:
runif(10)
Single observation from a binomial distribution with 5 trials each a probability 1/2 of success:
rbinom(1,5,5)Draw random sample of 5 with replacement from 10, with replacement:
sample(c("a","b","c","d","e","f","g","h"),10,replace=T) Plot histogram of 100 numbers
from U(0,1)hist(runif(100))
                                                                (1,1) (1,1) (1,1) (1,1) (1,1) (1,1) (1,1) (1,1) (1,1) (1,1) (1,1) (1,1)- 3
                                                                                                QQ
```
## Simple data plots in <sup>R</sup>

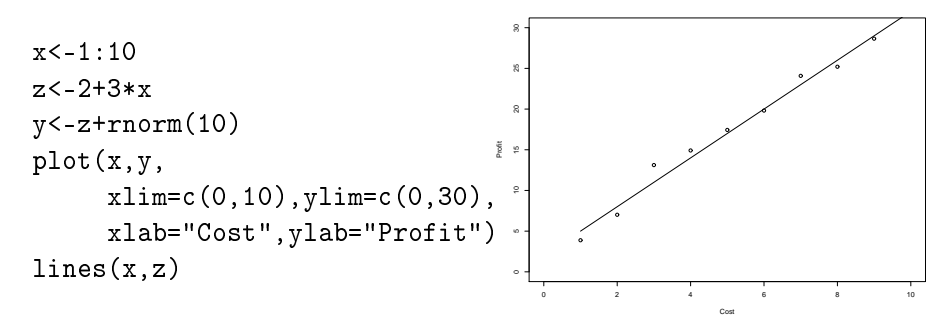

Figure: A typical scatterplot from R

### R and emacs

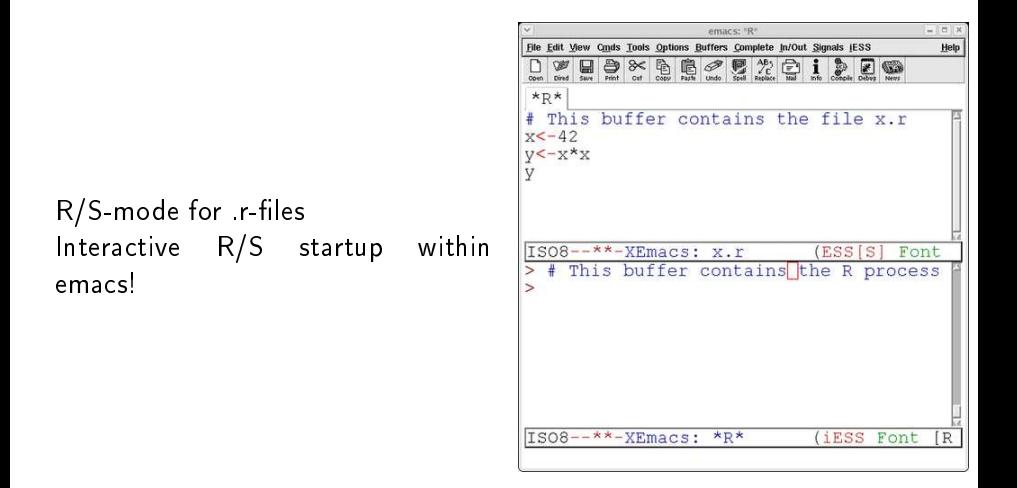

 $\left\{ \begin{array}{ccc} 1 & 0 & 0 \\ 0 & 1 & 0 \end{array} \right.$ 

- 3

 $\Omega$